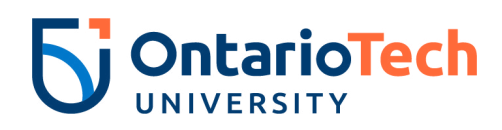

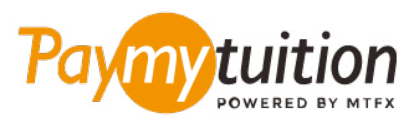

# WIE MAN IHRE ZAHLUNG MACH

Das Bezahlen der Studiengebühren mit PayMyTuition ist sicher, schnell und bequem. Folgen Sie den einfachen Schritten unten, um Ihre Zahlung abzuschließen:

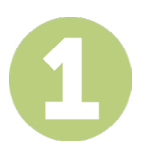

#### **ZUGRIFF AUF DAS PAYMYTUITION-PORTAL**

Gehen Sie zu **[MyOntarioTech](https://ontariotechu.ca/index.php)**, klicken Sie auf "Current Students" und dann auf "Payment options". Wenn Sie dazu aufgefordert werden, melden Sie sich mit Ihren Netzwerkanmeldeinformationen an. Wählen Sie "Additional Payment Options" und klicken Sie im linken Menü auf **PayMyTuition**. Klicken Sie dann auf Jetzt zahlen mit **PayMyTuition**. Sie werden zum Zahlungsportal von **PayMyTuition** weitergeleitet, wo Sie Ihr Herkunftsland und den Zahlungsbetrag auswählen können.

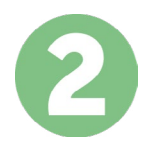

#### **ZAHLUNGSMETHODE AUSWÄHLEN**

Prüfen Sie die angebotenen Zahlungsoptionen und wählen Ihre bevorzugte Zahlungsmethode aus. Zu den Zahlungsoptionen gehören Banküberweisungen, Debit-/Kreditkarten in Ihrer Heimatwährung, eWallet-Zahlungen und andere lokale Optionen.

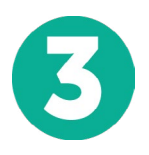

## **GEBEN SIE IHRE DATEN EIN**

Geben Sie einige grundlegende Informationen ein, einschließlich Ihrer Studentennummer. Wir werden diese Informationen Ihrer Zahlung beifügen, damit das Ontario Tech University Team Ihre Zahlung leicht identifizieren kann.

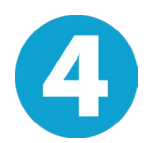

## **MACHEN SIE IHRE ZAHLUNG**

Folgen Sie den Anweisungen, um Ihr Geld über die von Ihnen gewählte Zahlungsmethode an **PayMyTuition** zu senden.

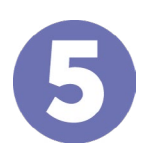

## **TRACK & CONFIRM**

Verfolgen Sie Ihre Zahlung, indem Sie sich jederzeit in Ihr **PayMyTuition Dashboard** einloggen. Erhalten Sie SMS-Texte, E-Mail-Statusaktualisierungen und Bestätigungen, wann Ihre Zahlung eingegangen ist.

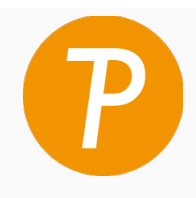

#### **Paymy** tuition

U.S. & Kanada gebührenfrei: 1.855.663.6839 U.S. Lokal: + 201.209.1939 Kanada Lokal: + 905.305.9053 Email: support@paymytuition.com Internet: www.paymytuition.com

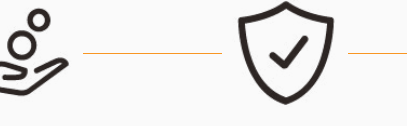

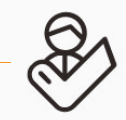

**Tolle Preise Sicher Unterstützung**